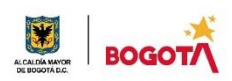

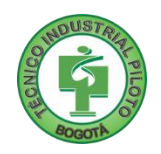

# **GUÍA No 4**

**Everet** 

#### **SEGUNDO PERIODO**

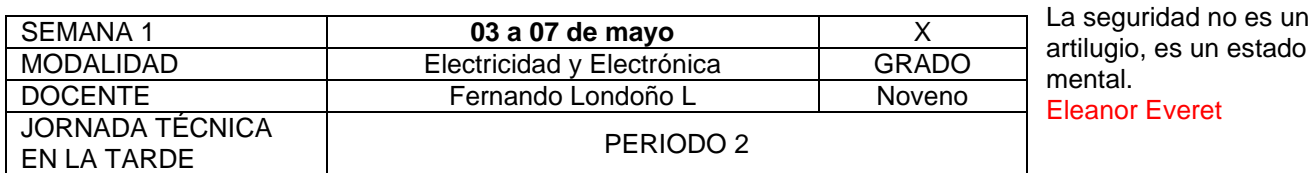

**Nota importante**: Realice la lectura del presente documento para que le sean claros los objetivos, tiempos, especificaciones de entrega, encuentros y comunicación con su docente titular de taller.

**Me cuido:** La preocupación por el hombre y su seguridad siempre debe ser el interés principal de todos los esfuerzos Albert Einstein

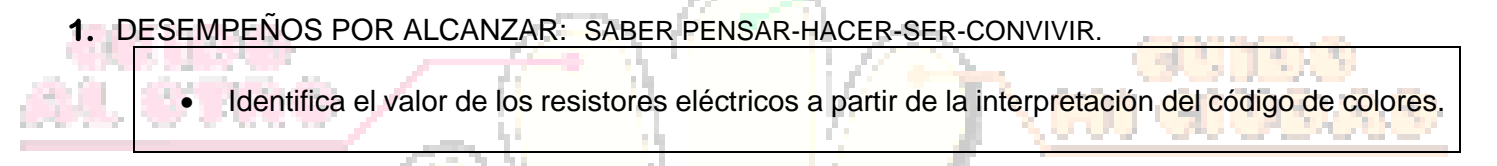

**Cuido al otro:** Aquel que procura asegurar el bienestar ajeno, ya tiene asegurado el propio Confucio

# **2.** ACTIVIDADES PARA DESARROLLAR:

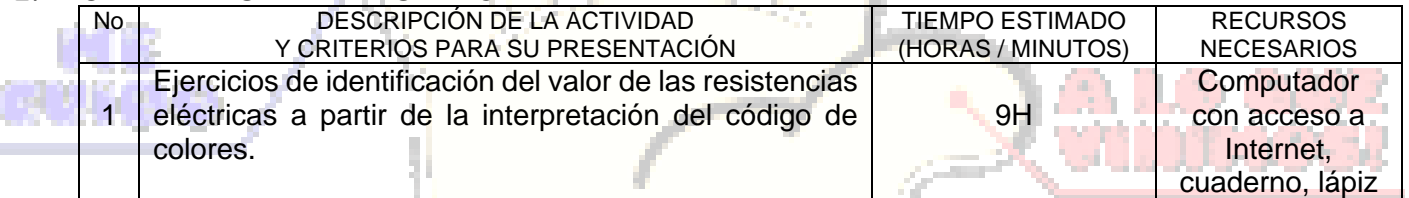

**Color Cuido mi entorno:** Los peligros de la vida son infinitos y entre ellos está la seguridad. **Goethe** 

#### **3.** ENCUENTROS VIRTUALES:

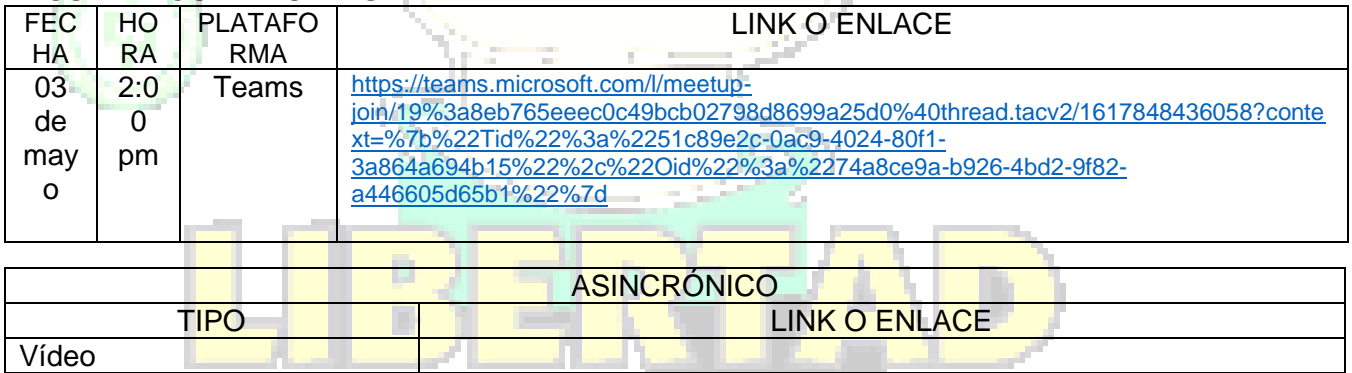

**Cuido mi ciudad:** El primer deber del Gobierno y la mayor obligación es la seguridad pública Arnold Schwarzenegger

#### **4.** CRITERIOS DE SEGUIMIENTO Y EVALUACIÓN:

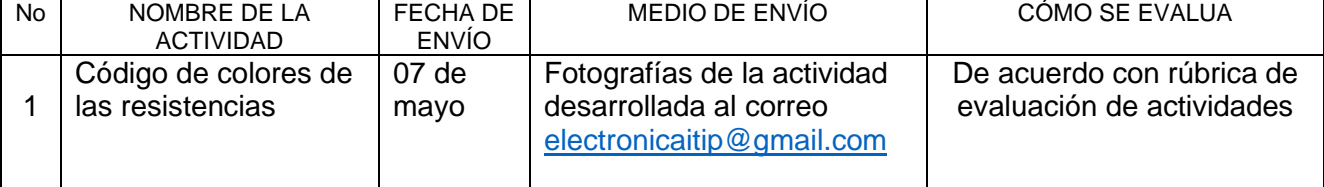

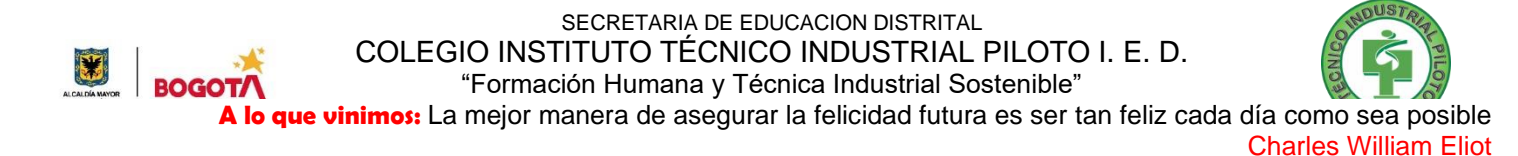

### **5.** PREGUNTAS, CUESTIONARIO O TALLER PARA DESARROLLAR:

La realización de las actividades aquí planteadas requieren de su compromiso, honestidad y respeto por su aprendizaje y el trabajo de todos los que intervienen en este proceso.

#### **RESISTORES**

**Resistencia:** Oposición que ofrece un material al flujo eléctrico.

Un resistor o resistencia es un dispositivo cuya función es ofrecer oposición al paso de electrones en un circuito eléctrico.

Las resistencias de potencias altas tienen aplicación en electricidad y en su oposición al flujo de corriente transforman la mayoría de energía eléctrica en energía calórica, por ejemplo, en planchas, hornos, secadoras, tostadoras y otros electrodomésticos.

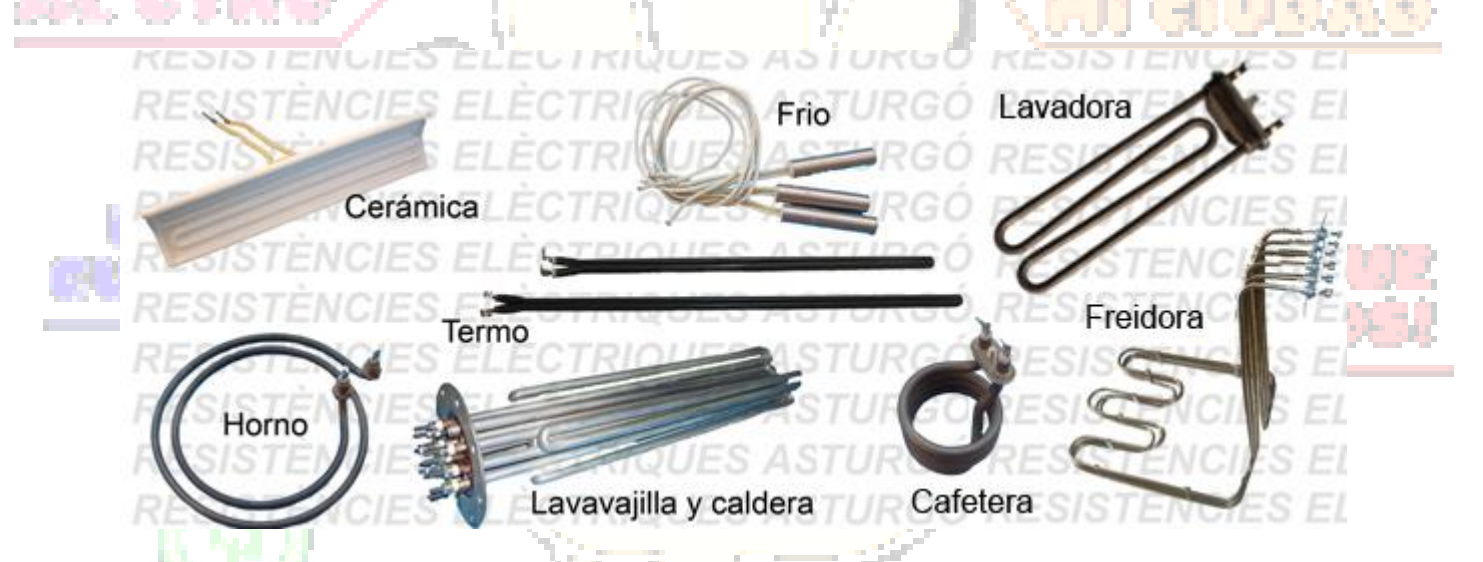

Las resistencias se construyen mezclando carbón con aleaciones de metales como hierro, cobre, niquel, zinc, entre otros.

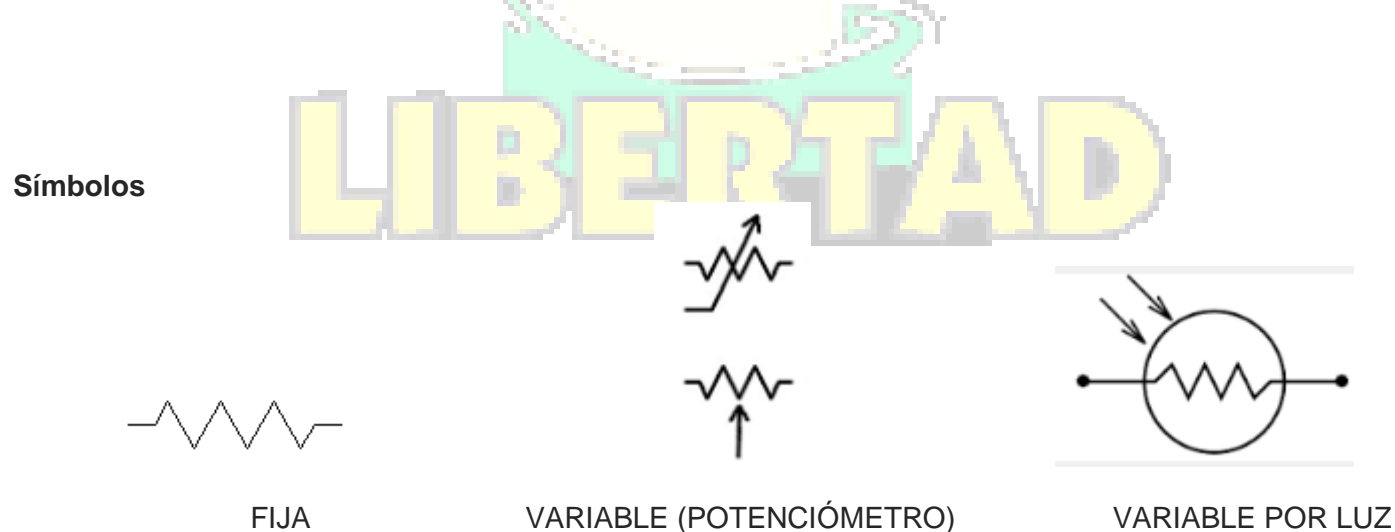

(FOTOCELDA)

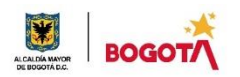

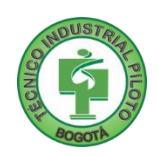

# **Código de colores**

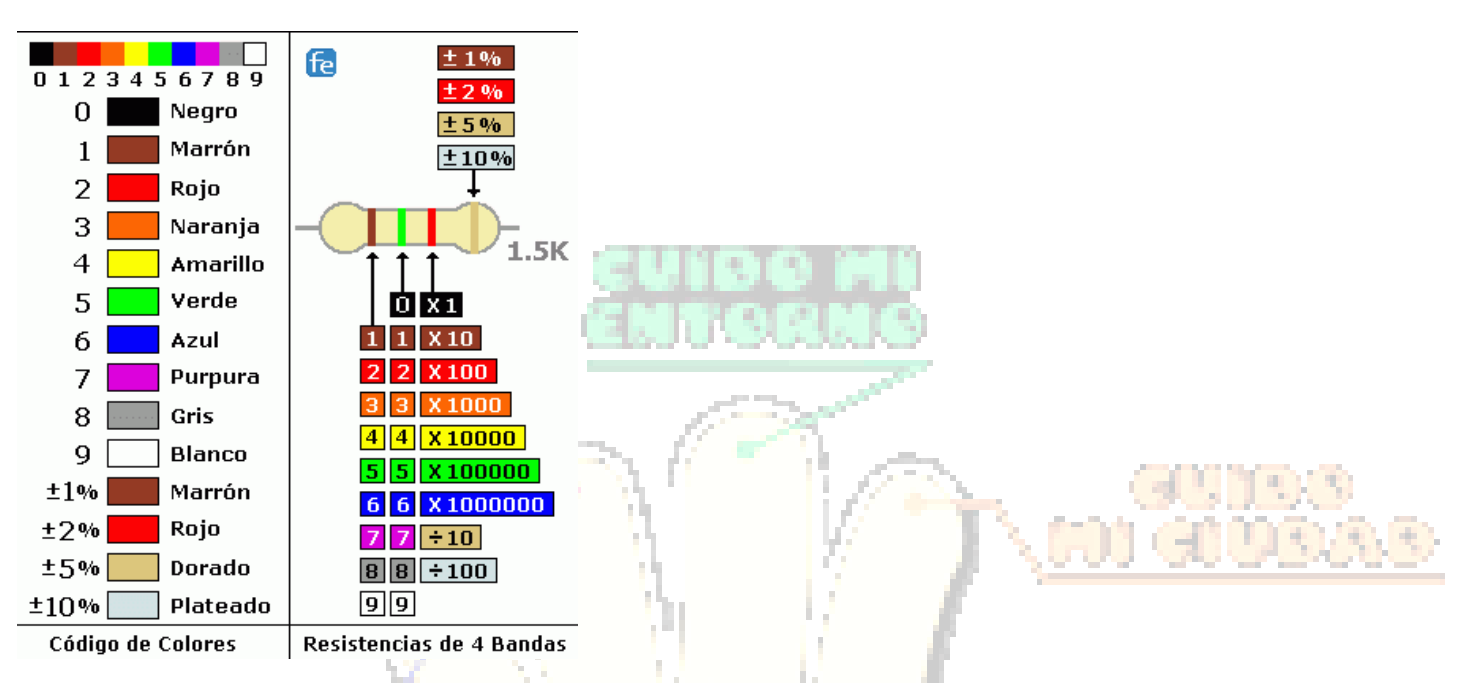

#### **Rango de tolerancia**

Es el rango en el que debe encontrarse el valor de resistencia cuando se mide, indicando que se encuentra en buen estado.

#### **Actividad**

Encontrar el valor de las resistencias de acuerdo con los colores dados

- 1. Naranja, Naranja, Café, Dorado
- 2. Café, Negro, Rojo, Dorado
- 3. Azul, Gris, Naranja, Dorado
- 4. Verde, café, amarillo, Dorado
- 5. Gris, rojo, negro, Dorado
- 6. Café, rojo, verde, dorado
- 7. Amarillo, violeta, rojo, dorado
- 8. Rojo, rojo, rojo, dorado
- 9. Café, verde, dorado, dorado
- 10. Rojo, negro, plata, dorado

Determinar los colores que tienen las resistencias a partir de los valores dados

11. 150Ω ±5% 12. 1200 Ω ±5% 13. 2700 Ω ±1% 14. 12000 Ω ±5% 15. 63Ω ±1% 16. 0,1 Ω ±5% 17. 510 KΩ ±5% 18. 1,2 MΩ ±5% 19. 2 Ω ±5% 20. 390 Ω ±5%

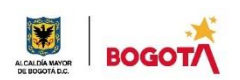

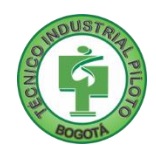

#### **PROCEDIMIENTO PARA MEDIR Y DETERMINAR EL ESTADO DE RESISTENCIAS**

- 1. Determinar el valor teórico de la resistencia
- 2. Colocar el óhmetro en la primera escala por encima del valor teórico
- 3. Colocar las puntas del óhmetro en los extremos de la resistencia
- 4. La lectura obtenida debe encontrarse dentro del rango de tolerancia de la resistencia

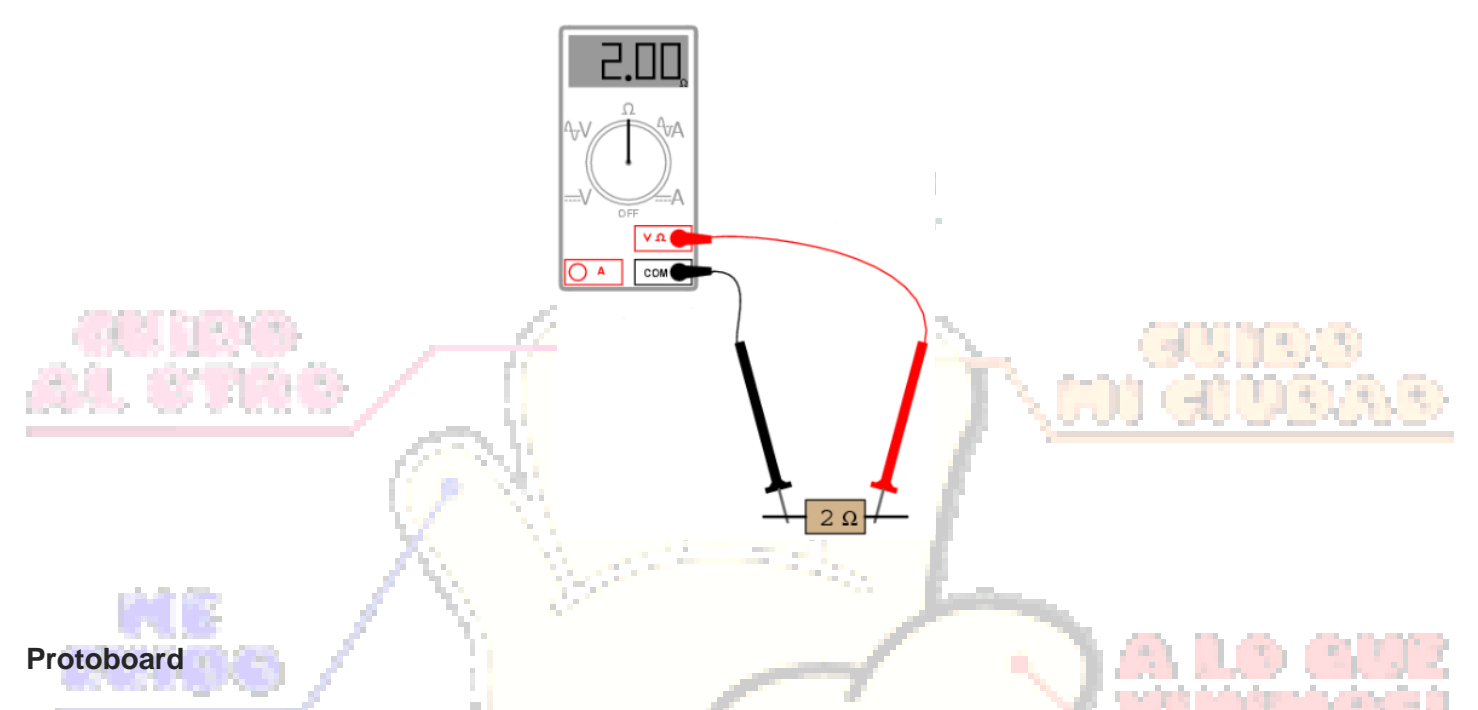

El protoboard es un tablero diseñado para realizar la simulación de circuitos electrónicos. Sus partes son:

- Buses (líneas horizontales en la gráfica)
- Puestos de trabajo (líneas verticales en la gráfica)

Los buses se encuentran en la parte superior e inferior del protoboard, su función principal es la de distribuir la alimentación a los puestos de trabajo.

Los puestos de trabajo son los orificios que se encuentran en la parte interna del protoboard y son utilizados para el montaje de los circuitos que se van a simular.

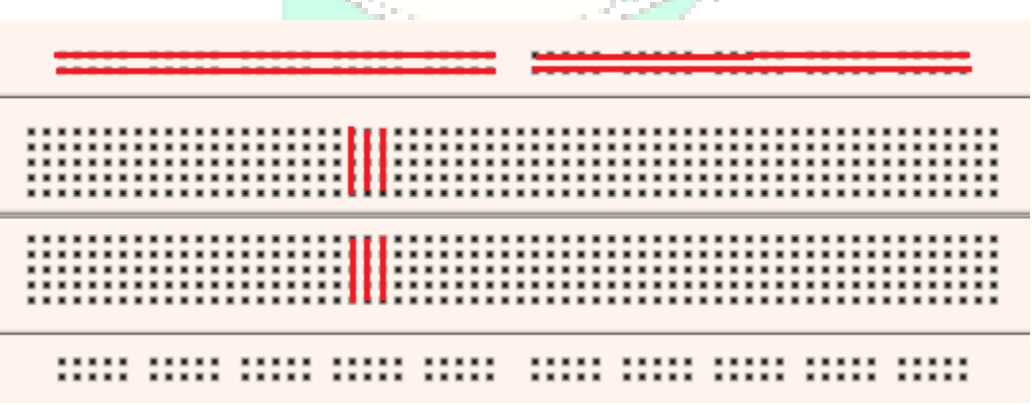

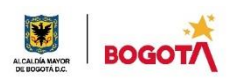

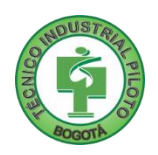

#### **Práctica de taller en casa**

Esta práctica de taller pretende familiarizarnos con la herramienta de simulación **Tinkercad,** ésta es una herramienta de uso libre (no requiere licencia), se accede a ella a través de una cuenta de correo y se trabaja en línea, ya sea desde un computador o desde una tableta o smartphone, lo que nos facilita su uso en este momento.

En el siguiente enlace encontrará un videotutorial del uso de este simulador. <https://www.youtube.com/watch?v=cLghrTgD8k4>

# **Actividad**  Realizar la simulación en Tinkercad del siguiente circuito. 470 Ohm Ŵ 1,2K Ohm  $R=2$ 0,68K Ohm W 120 Ohm

Para el envío de esta simulación debe compartirme el circuito de la siguiente manera:

**1.** En la esquina superior derecha de la pantalla encuentra el botón compartir.

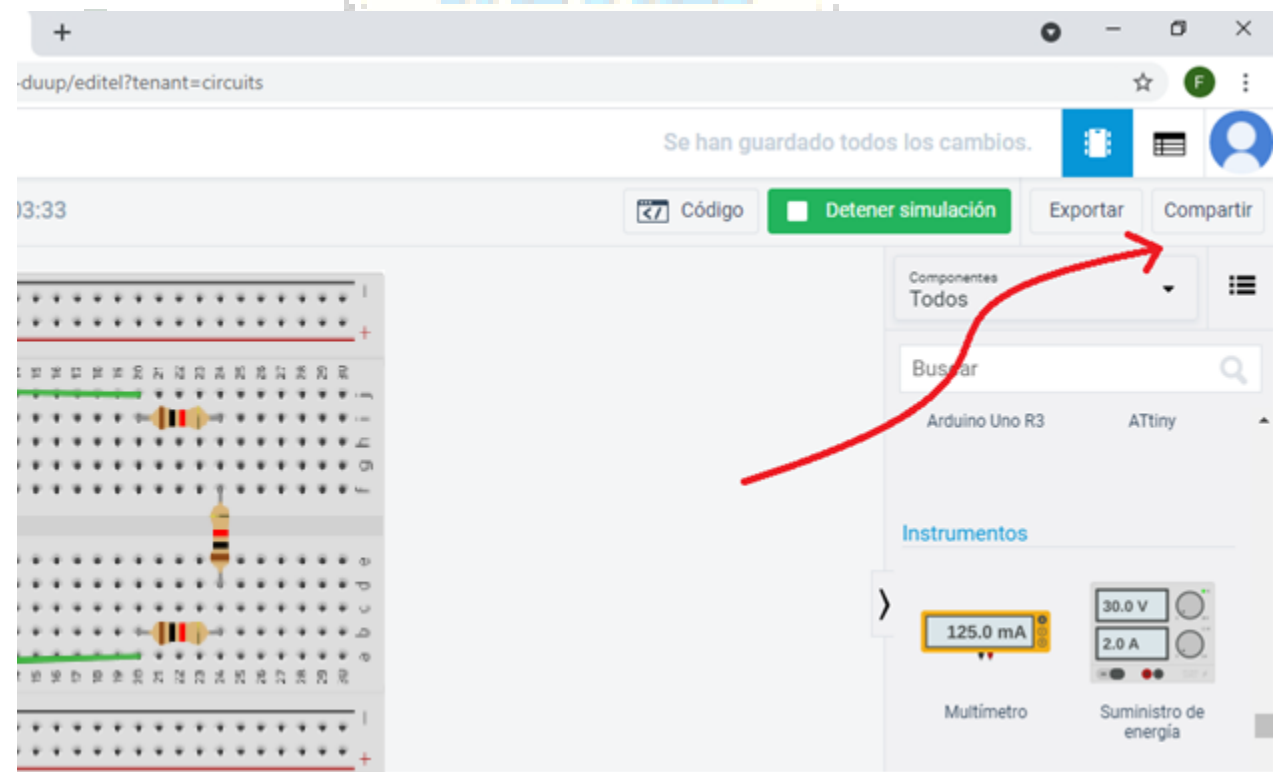

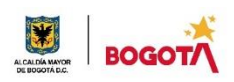

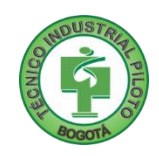

**2.** Al dar clic en el botón compartir se abre una ventana donde encuentra el botón invitar a personas

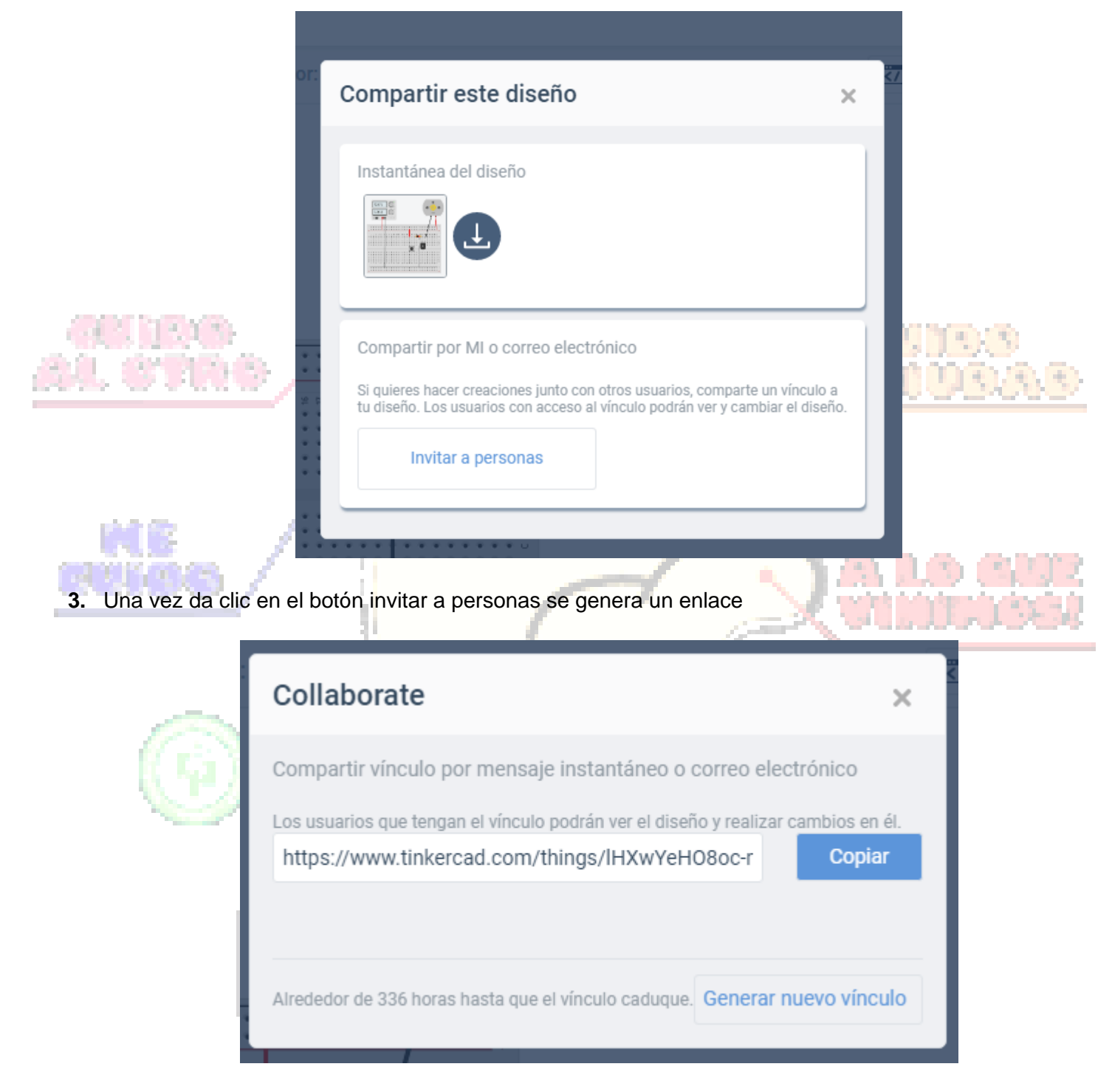

- **4.** En el correo de envío de la actividad debe adjuntarme la fotografía del desarrollo de los ejercicios de las resistencias y el enlace que generó la simulación de Tinkercad.
- **5.** Con base en la rúbrica de autoevaluación que aparece a continuación, elabore la autoevaluación de esta actividad.

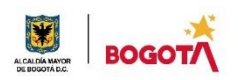

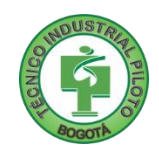

Rubrica de autoevaluación

Después de desarrollar la presente guía, responda marcando con la nota que usted considere teniendo como referencia los enunciados:

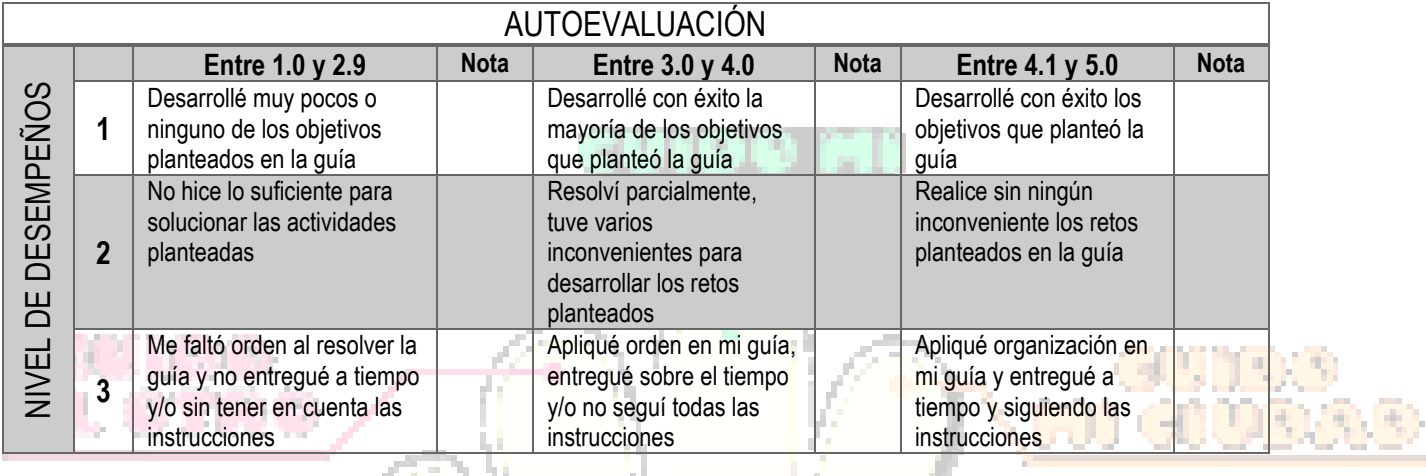

m

## **COMENTARIOS**

**¿Qué dificultad(es) tuve en esta actividad?**

**¿Qué aprendizaje(s) tuve con esta actividad?**

**Escriba aquí sus sugerencias para mejorar esta guía**

# **Por último**

Tomar fotografías del trabajo realizado y enviarlo al correo electrónico [electronicaitip@gmail.com](mailto:electronicaitip@gmail.com) colocando como mensaje el nombre completo, curso y jornada a la que pertenece y el número de la guía desarrollada.